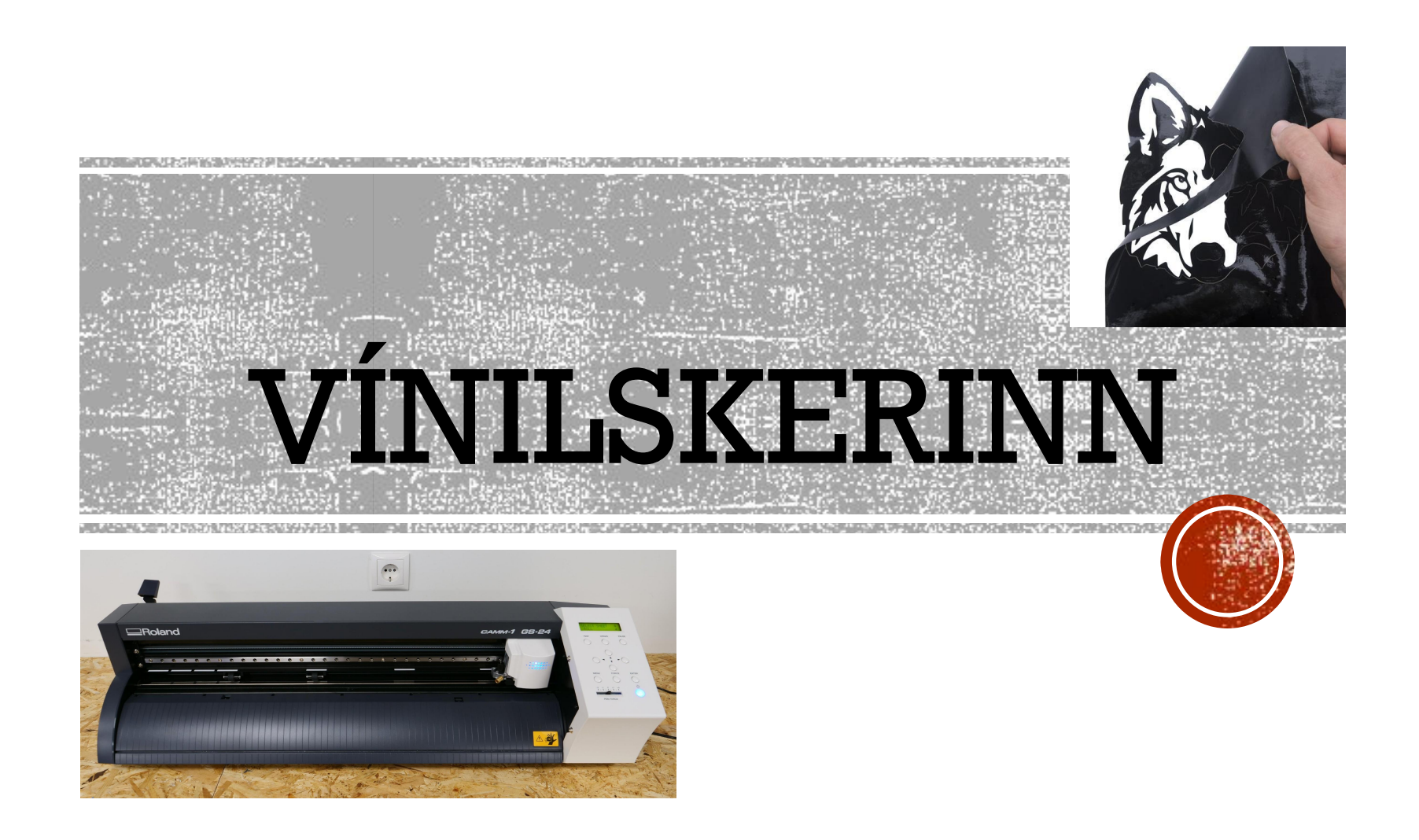

## 1. Að kveikja

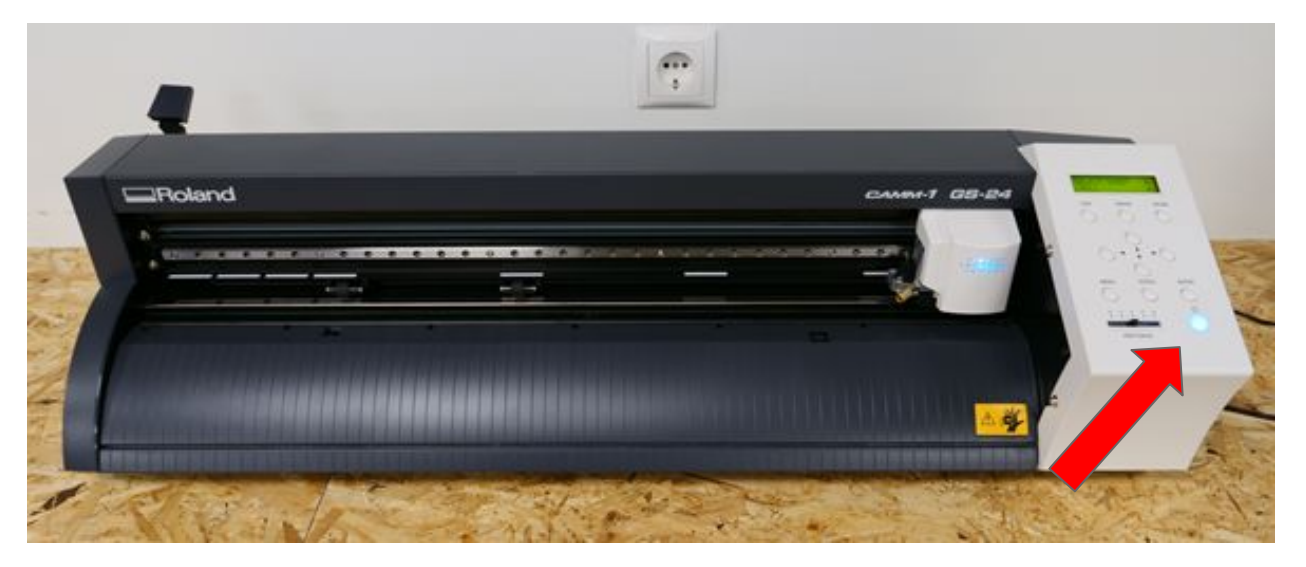

#### Kveikið með bláa takkanum

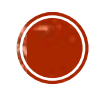

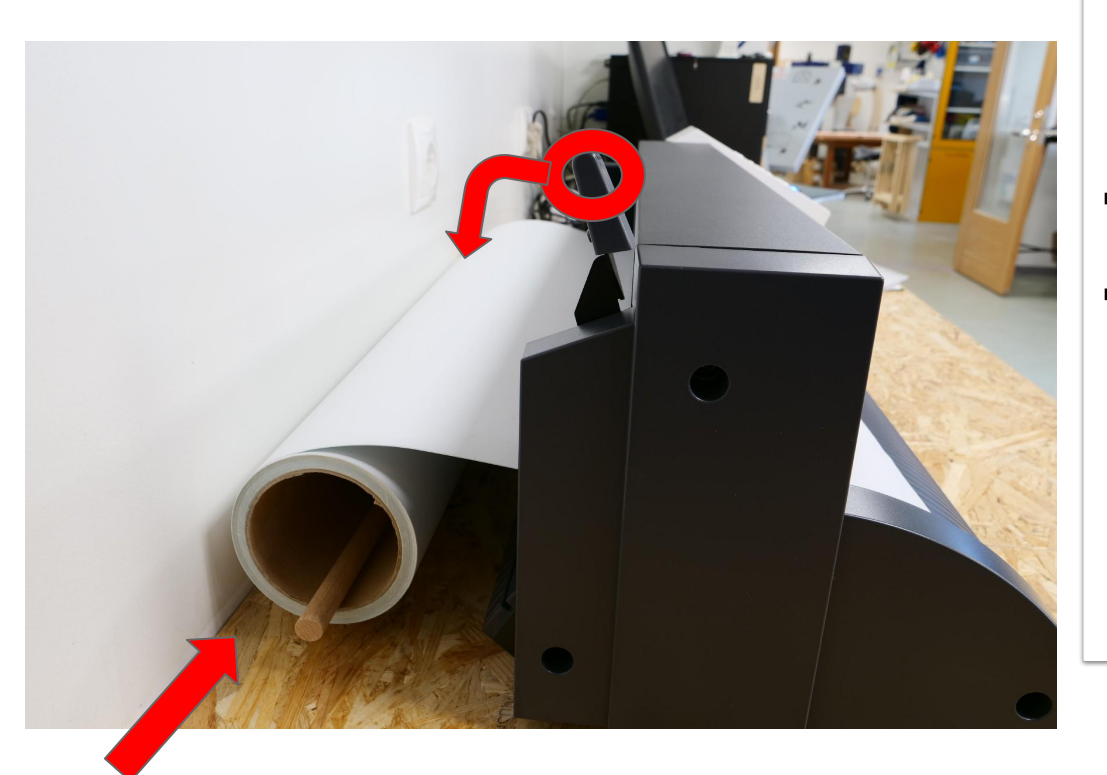

#### **2. Rúlla sett í**

- ➔ **Rúlla lögð í vöggu**
- ➔ **Sveif toguð niður**

Ef sveifin er uppi þarf að ýta henni niður, annars ekki.

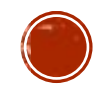

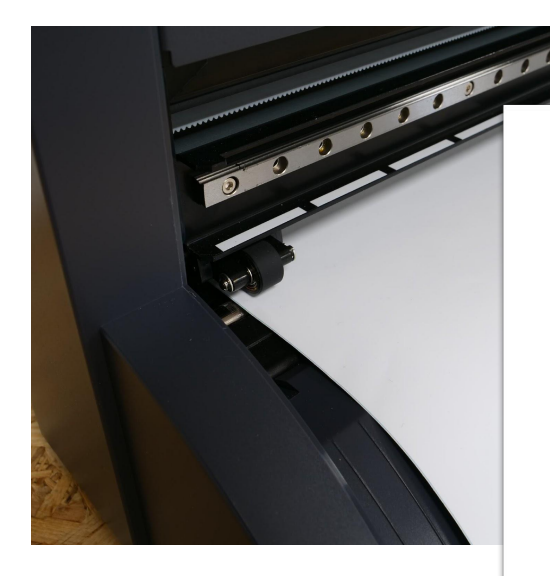

#### **3. Rúlla sett í**

**Efni þrætt í gegn** 

- ➔ **Undir hjól**
- ➔ **Yfir linsu**

**Veggjavínyll:** Pappírs hliðin snýr niður

**Textílvinyll:**  Glansandi plast hliðin snýr niður

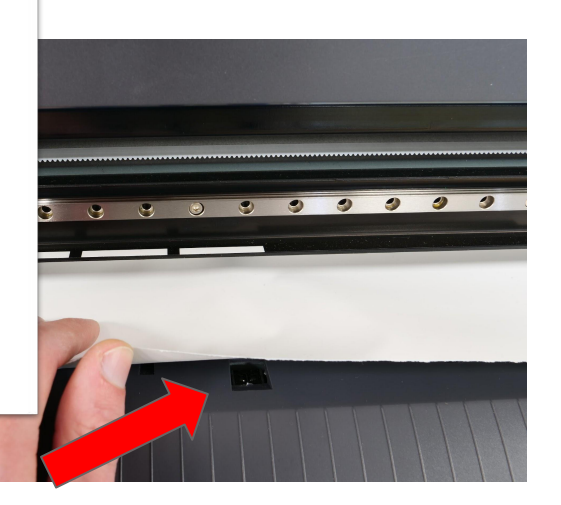

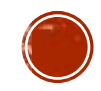

### **5. Stilling hjóla**

➔ **Staðsetning hjóla**

Hjólin eiga að halda við sitthvorn enda efnis.

➔ **Undir hvítum merkingum vélar**

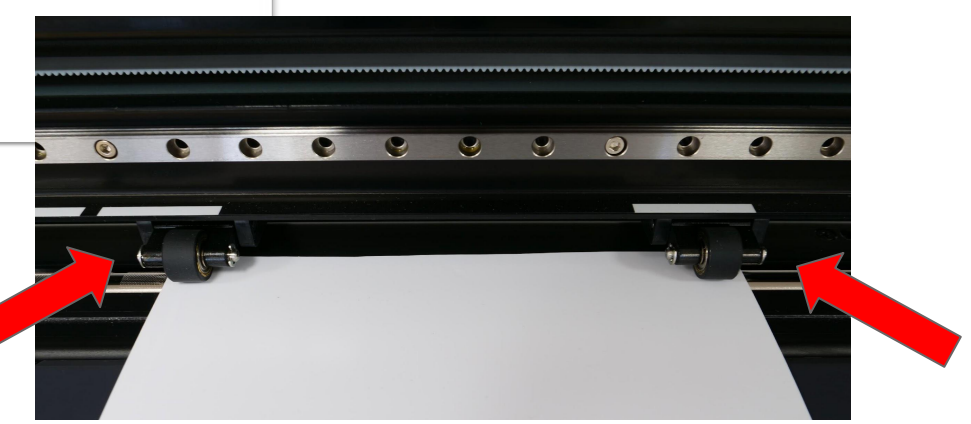

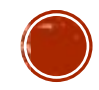

#### **6. Stilling hjóla**

#### ➔ **Hjól færð aftan á vél**

Svört plaststykki sem hægt er að renna til og frá

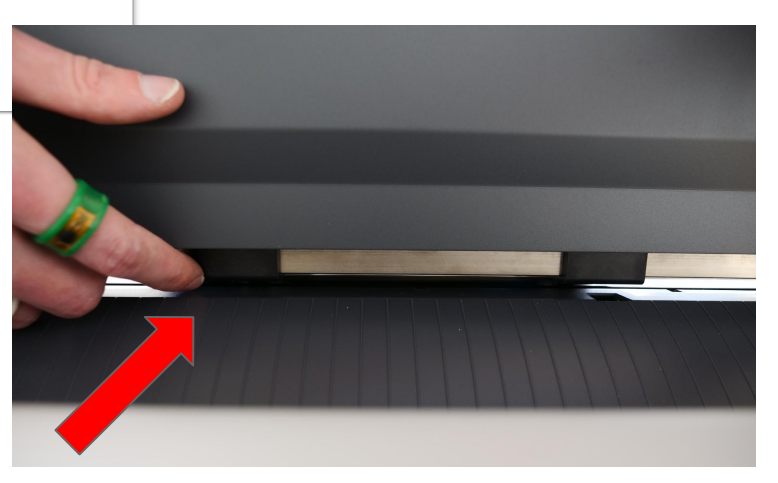

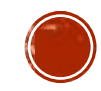

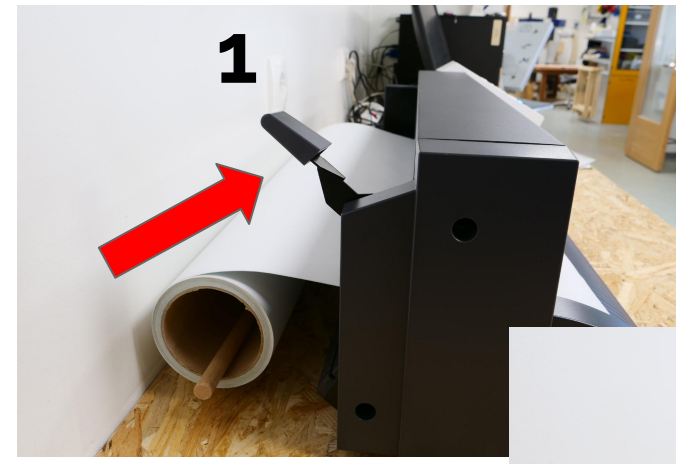

#### 7. Efni fest

# > Toga sveif upp

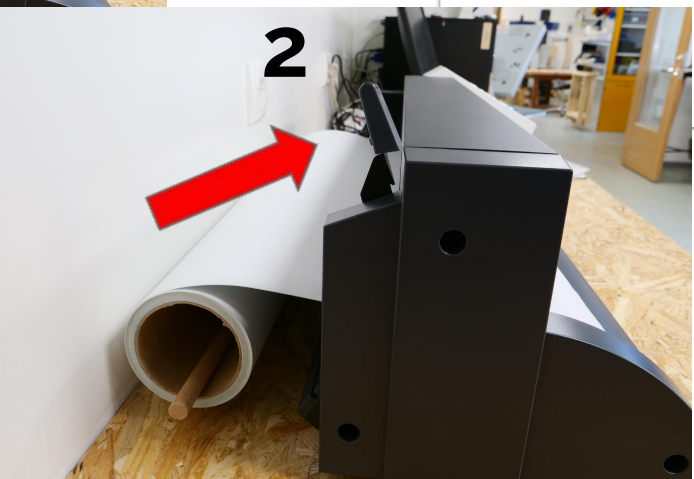

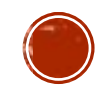

## 8. Stilla vínylskera

- $\rightarrow$  Örvahnappur
- $\rightarrow$  Skoða skjá
- Veldu "Edge" fyrir rúllu  $\rightarrow$
- En "Piece" fyrir bút  $\rightarrow$
- $\rightarrow$  Yta á enter

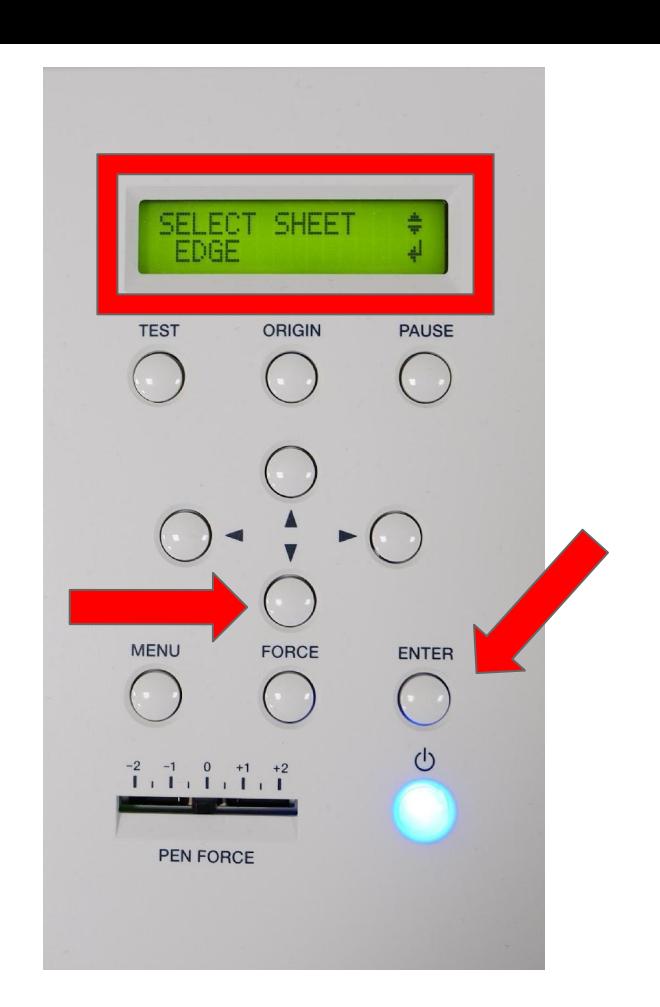

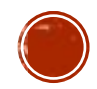

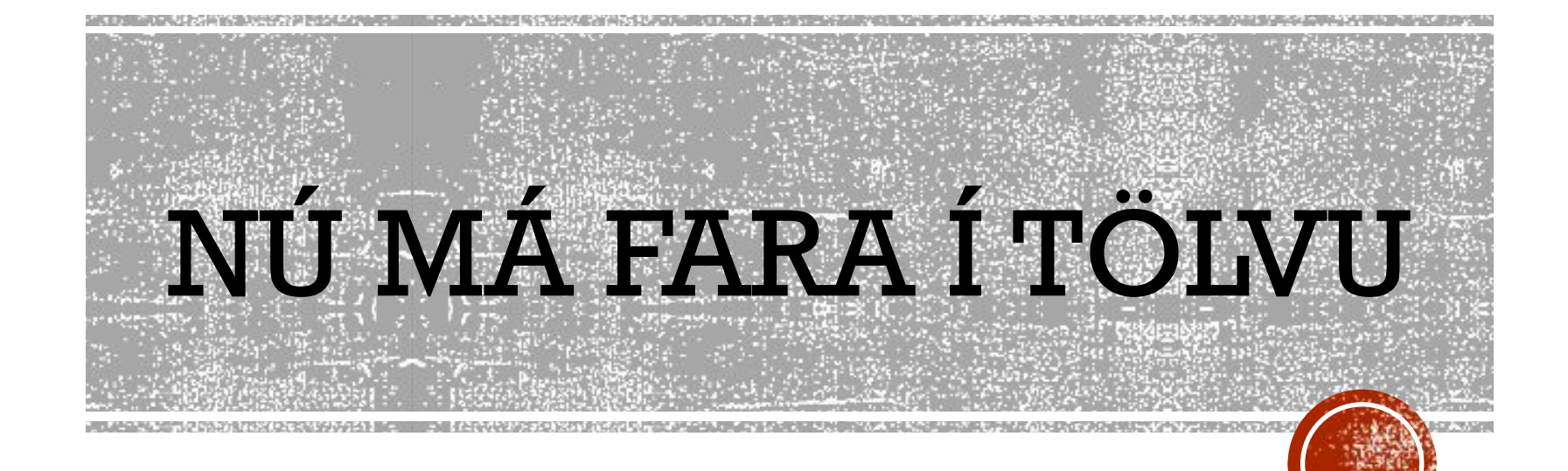

#### Muna að vera búinn að spegla skjal fyrir textíl

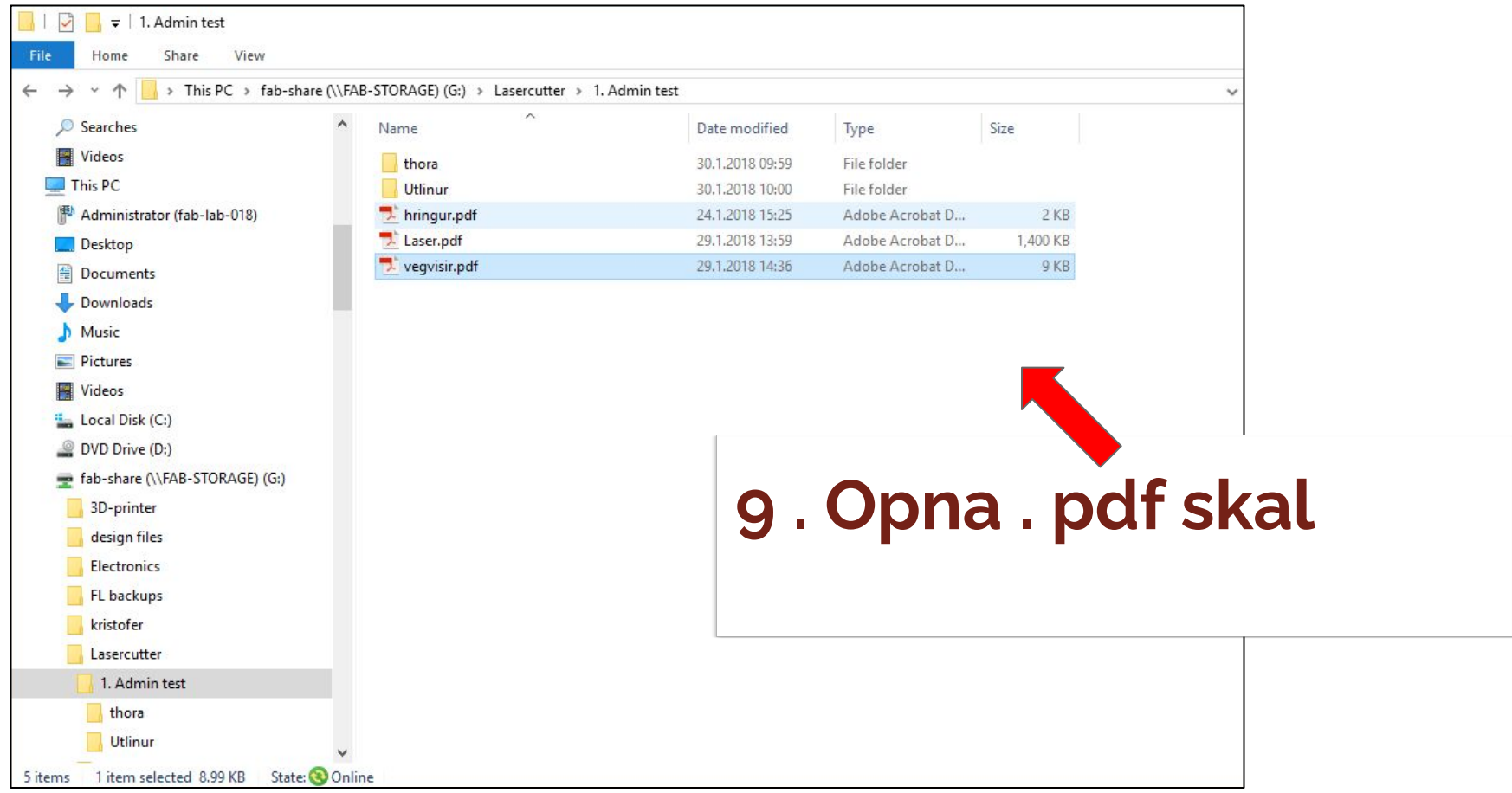

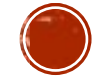

# 10. Ýta á print

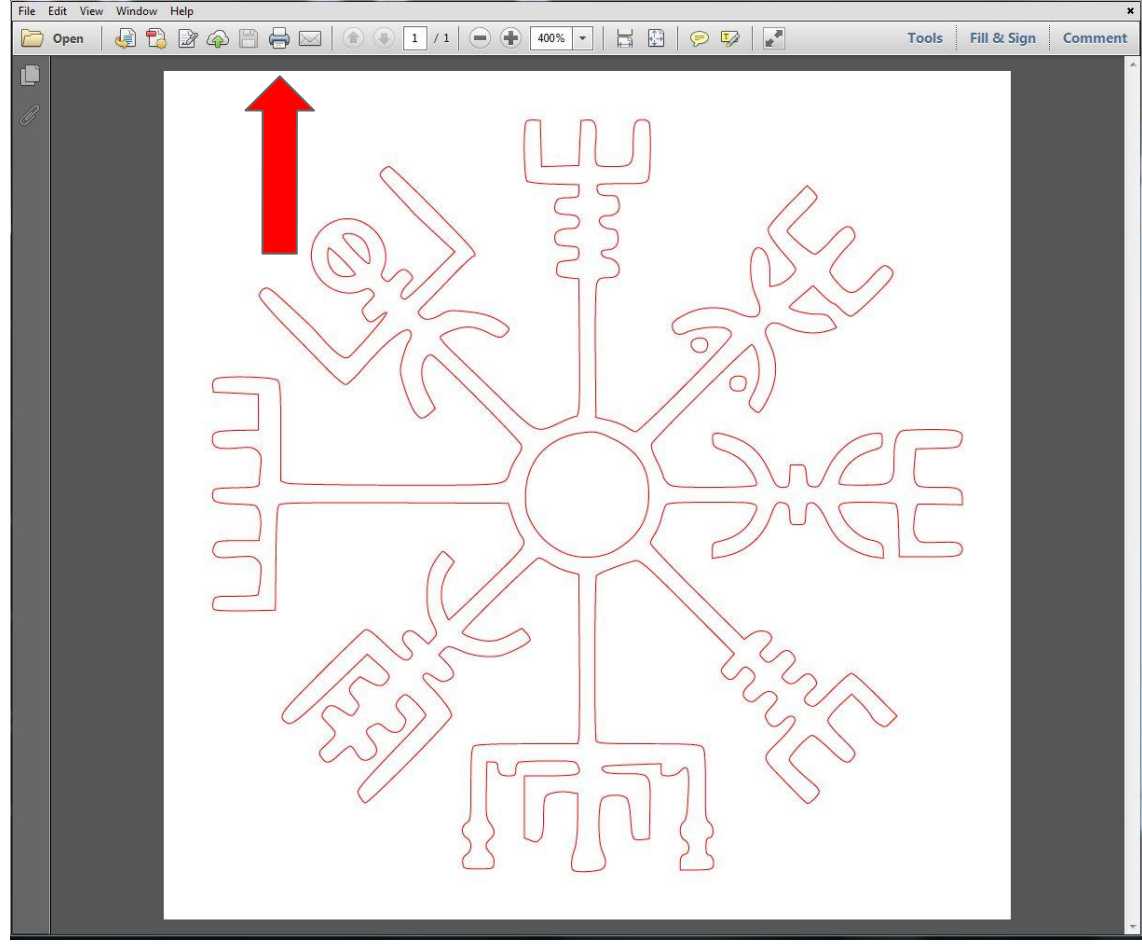

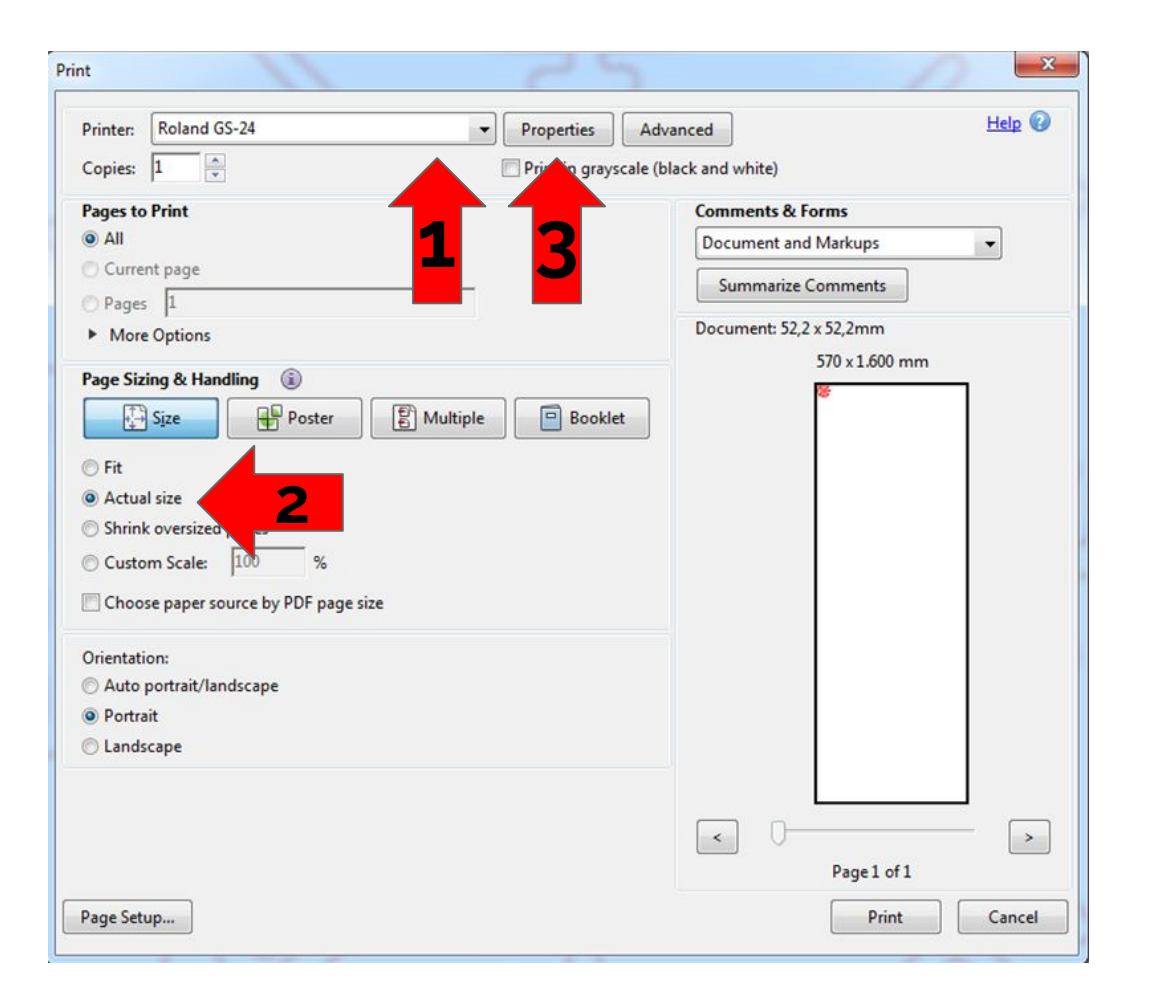

**11 . Stillingar**

- **1. Velja Roland prentara**
- **10. SIZE**<br>Vta 6. **2. Ýta á "Actual size"**
	- **3. Ýta á "Properties"**

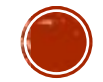

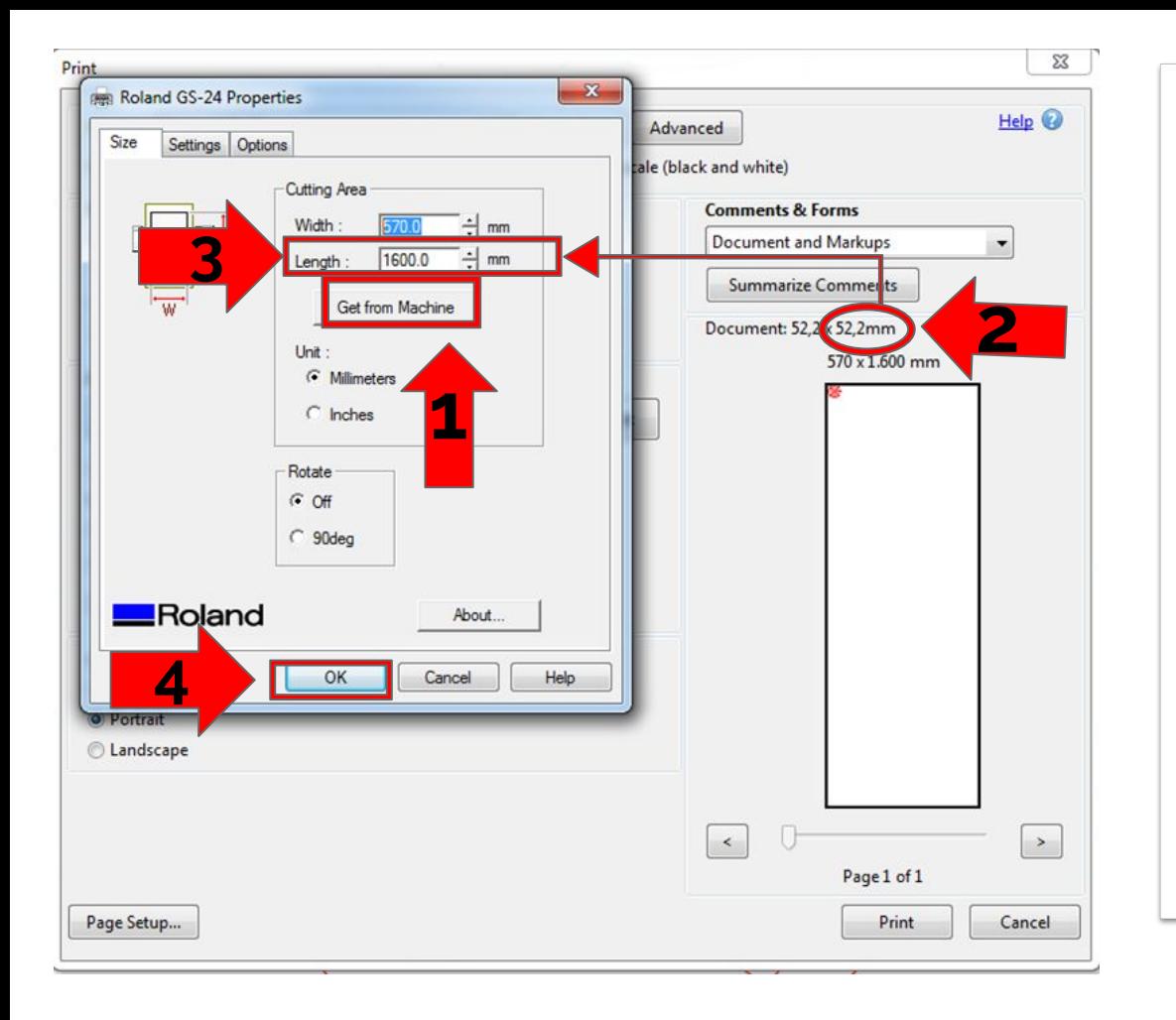

**12. Properties**

- **1. Ýta á "Get from mashine"**
- **2. Skoða hæð**
- **3. Breyta "Length"**  2 mm lengra en myndin
- **4. Ýta á "OK"**

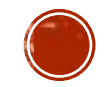

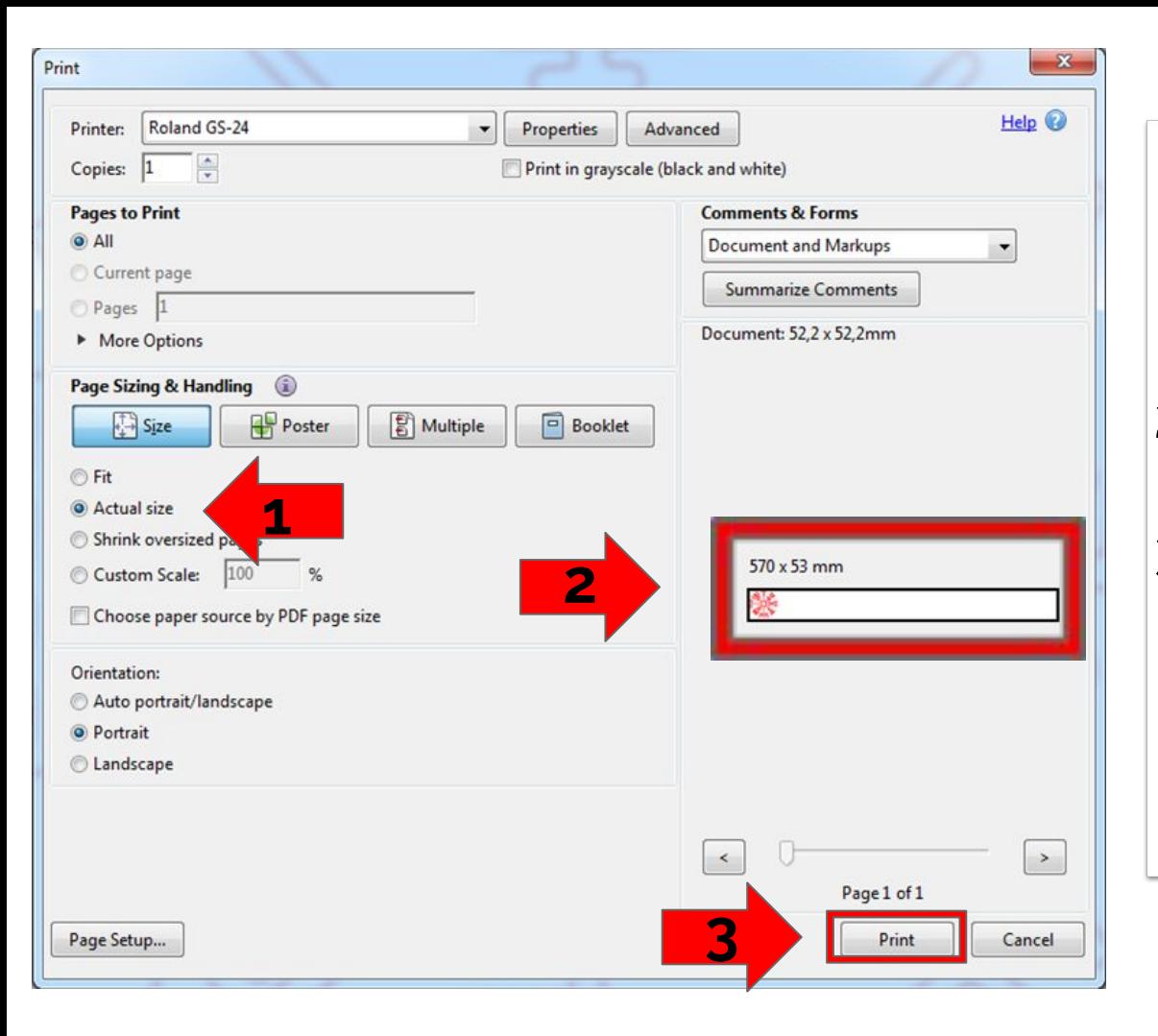

**13 . Stillingar**

**10. Stilligar 3. Ýta á Print 1. Skoða "Actual size" 2. Myndin á að breytast**

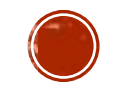

## **14. Ljúka verkefni**

- ➔ **Ýta á "MENU"**
- ➔ **Skoða skjá**
- **→** "Unsetup" birtist á skjá
- ➔ **Ýta á "ENTER"**

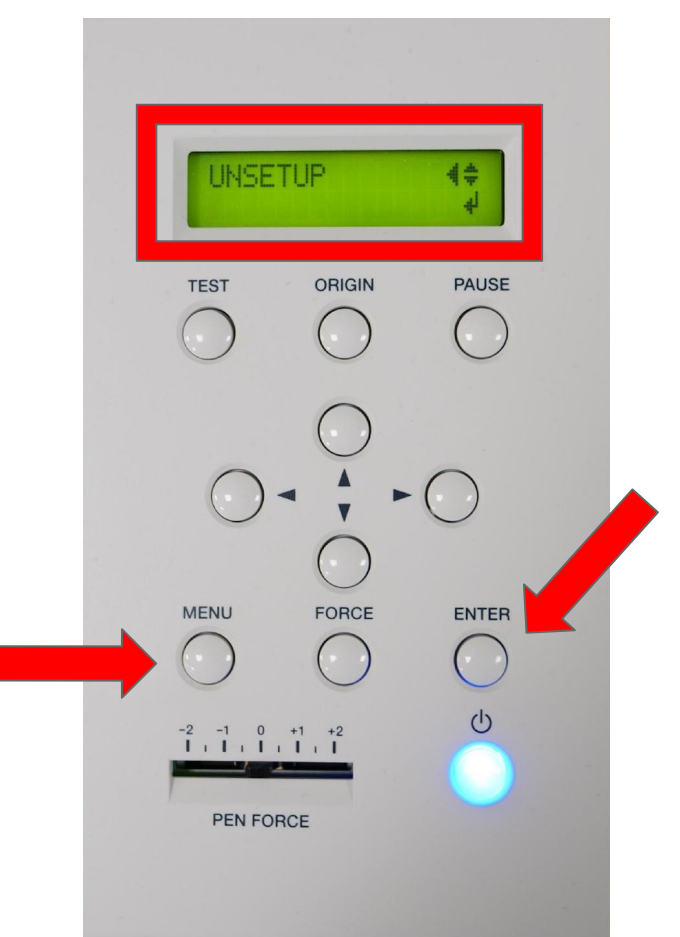

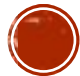

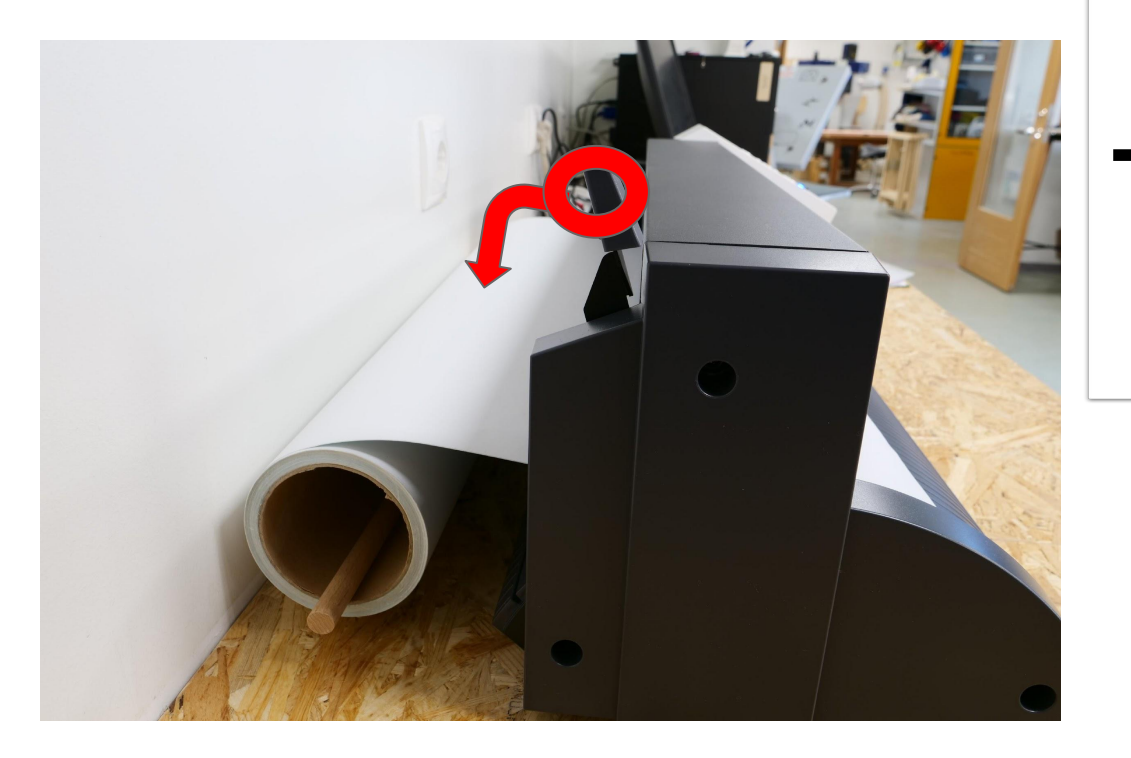

### **15. Efni losað**

#### ➔ **Sveif toguð niður**

Þá losnar efnið og hægt að lyfta rúllunni frá

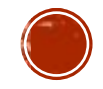

## NÚ MÁ KLIPPA EFNI FRÁ RÚLLU

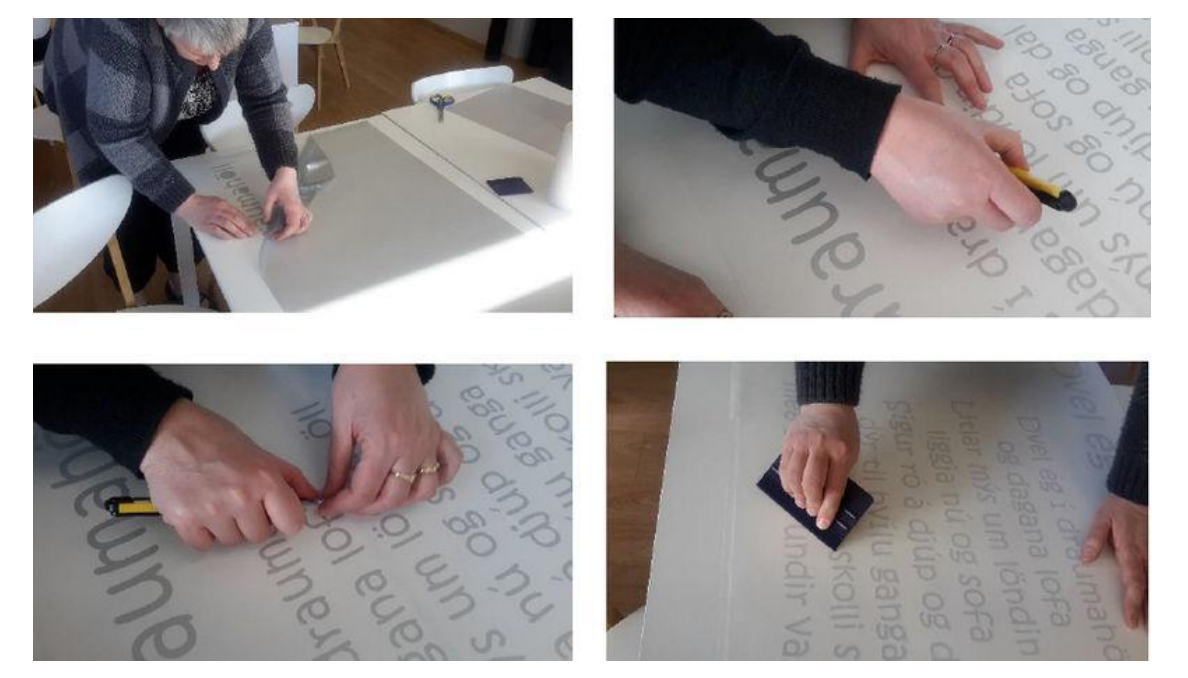

#### **ÞÁ HEFST HANDAVINNAN :)**

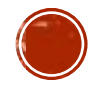